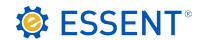

# **ESSENT USER TIP SHEET**

Ellie Mae's Encompass®

## Rate Quote Submissions

### **Add Essent to Your Providers List**

From Encompass, go to Pipeline and select loan.

Under the Services tab on the left, click on **Order Mortgage Insurance**, or from Services drop-down on the top Menu Ribbon, select **Mortgage Insurance**.

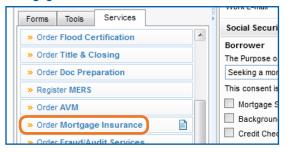

Your My Providers list will appear.

If Essent is not already listed on your My Providers Tab:

- 1. Switch to All Providers tab
- 2. Highlight Essent Guaranty, Inc.
- 3. Click on Add to My List
- 4. Click on **Submit** to order Rate Quote

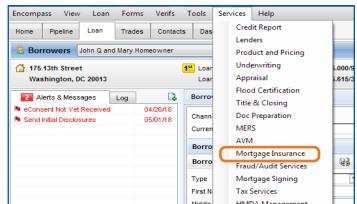

Once **Essent Guaranty, Inc**. is added to My Providers, it will remain there as a default MI provider each time you log in.

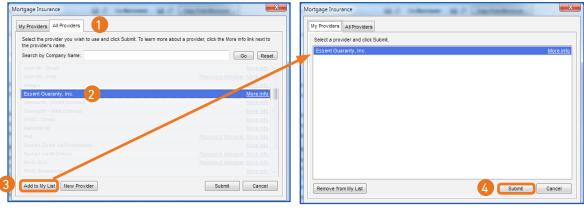

#### Check Your Login Information

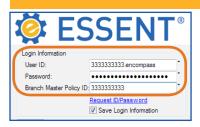

Note: If the Login Information fields are not already populated, contact your Encompass Super Admin.

Continue to Page 2 for tips on ordering a Rate Quote.

Encompass® is a registered trademark of Ellie Mae, Inc.

Mortgage insurance provided by Essent Guaranty, Inc.

#### **Order Rate Quote**

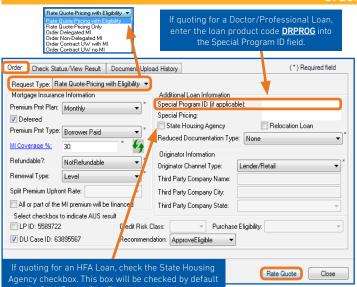

On the Order tab, select one of the two Rate Quote options as the Request Type.

- Rate Quote-Pricing with Eligibility Will check Essent rates and MI guidelines and returns a rate quote based on data you provide.
- Rate Quote-Pricing Only Will check Essent rates and returns a rate quote based on data you provide.

The following fields will default to the most frequently used values:

| Field                   | Value                               |
|-------------------------|-------------------------------------|
| Request Type            | Rate Quote-Pricing with Eligibility |
| Premium Pmt Plan        | Monthly                             |
| Deferred*               | Checked                             |
| Premium Pmt Type        | Borrower Paid                       |
| MI Coverage %**         | GSE/HFA Standard Coverage           |
| Refundable?             | Non-Refundable                      |
| Renewal Type            | Level                               |
| Originator Channel Type | Lender/Retail                       |

<sup>\*</sup>When the Monthly Premium Pmt Plan is chosen, and the Deferred Check Box is checked, no premium is due at closing.

\*\*The MI Coverage % submitted on your initial request will remain on the Order screen for all subsequent requests. If loan data changes after your initial request, please click on the green icon to recalculate and apply the Standard Agency MI Requirements.

You can request as many rate quotes as you need to determine the best alternative for your borrower, or you can go directly to Order MI.

Note: Once an MI order has been requested for a loan, you can no longer request a rate quote.

#### **View Essent Rate Quote**

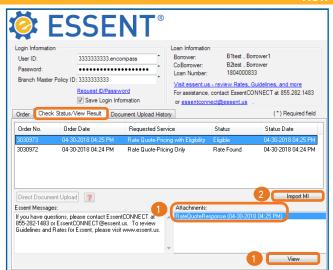

When the system completes processing, your results will be returned in the **Check Status/View Result** tab.

 Click on View or double click on the RateQuoteResponse to bring up a PDF of the rate quote. All Rate Quote PDFs can also be retrieved from the eFolder.

Note: A PDF will be returned for each Rate Quote requested.

If you have any questions about your quote, please contact the EssentCONNECT team and reference your Order No.

- Click on Import MI to see the actual premium rate information on the MI Fee Import screen.
- Click on Import Fees. A pop up will let you know that the MI fees have imported successfully.

Note: MI Taxes will be included in the MI Premium Rate and MI Premium Payment when applicable.

To complete Import MI process, go to the **1003**, **Page 2** and click the pencil icon beside Mtg. Ins. under Proposed Monthly Housing Expenses to view the **MIP/PMI/Guarantee Fee Calculations** screen and click **OK**. The fees will now be included on the relevant Encompass forms.

Monthly Housing Expenses

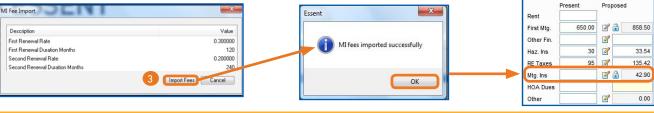

#### We Are Here to Assist You!

We are here to answer your questions Monday - Friday from 8:00 AM to 8:00 PM Eastern time. If you need assistance with Encompass, contact the EssentCONNECT team at <a href="mailto:essent.us">essent.us</a> or 855-282-1483. For rates, guidelines, loan status, scenarios or turn-times, contact our Underwriting team at <a href="mailto:underwriting@essent.us">underwriting@essent.us</a> or 877-331-8311.

Encompass® is a registered trademark of Ellie Mae, Inc.

Mortgage insurance provided by Essent Guaranty, Inc.

© 2018 Essent Guaranty, Inc., All rights reserved. | Two Radnor Corporate Center, 100 Matsonford Road, Radnor, PA 19087 | essent.us